# Enrollment Instructions

## **ALERT!**

**Newly Eligible Employees must complete the online process within 31 calendar days after hire date.**

**Current Employees during Open Enrollment must log in to the portal to elect or waive benefits during Open Enrollment. No action may result in an automatic waiver and/or a loss of coverage, if currently enrolled.** 

## **Before You Enroll:**

- If you are enrolling a dependent for the first time, you will need to gather information about you and your dependents.
	- Social Security Number
	- Date of Birth
	- Other medical and dental coverage information that you and your dependents may have
	- Other required documentation to verify eligibility (see page 11)

### **Log in to the Employee Portal: [butlerhealthplan.benelogic.com](https://butlerhealthplan.benelogic.com)**

Enter your employer-specific **User ID** to log in to your account:

### **First letter of first name, last name, last 4-digits of Social Security Number @employer**

For Example, John Doe from employer BCESC would be: jdoe1234@bcesc (bcesc, bcs, bss, butlertech, cof, fairfield, greatoaks, hamilton, lane, madison, middletown, monroe, newmiami, ross, swoca, sycamore, talawanda)

 Enter your **Password**. If you cannot remember your password, click *Forgot User ID / Password*? If first time to log in, your Initial Password is: Date of birth (For Example, mmddyyyy)

then change your password and answer security questions

### **Instructions to Enroll or Waive Coverage:**

- Follow the instruction wizard to elect your benefits or to waive coverage
- Review your benefit elections
- Click the *Submit* button to save your elections
- Click *Submit* again to finalize your elections
- Click *View Confirmation* to print the Enrollment Summary for your records

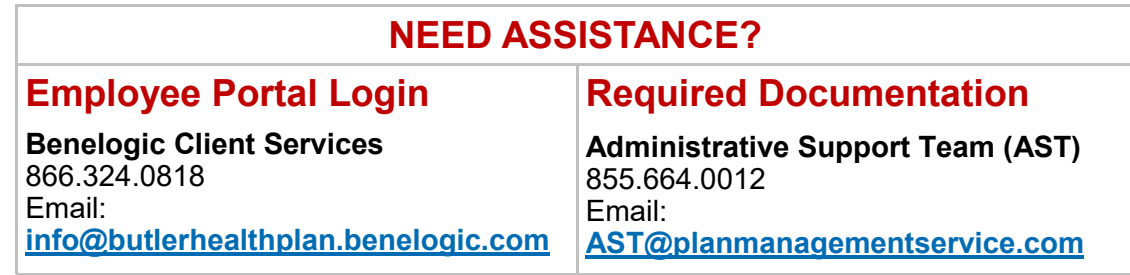

## Required Documentation for Medical and/or Dental Plan Coverage

**Employees are required to verify the eligibility of spouse and dependent(s) enrolled in the medical and/or dental plans.** 

**Complete the following steps to upload documents to your Employee Portal File Cabinet: [butlerhealthplan.benelogic.com](https://butlerhealthplan.benelogic.com/)**

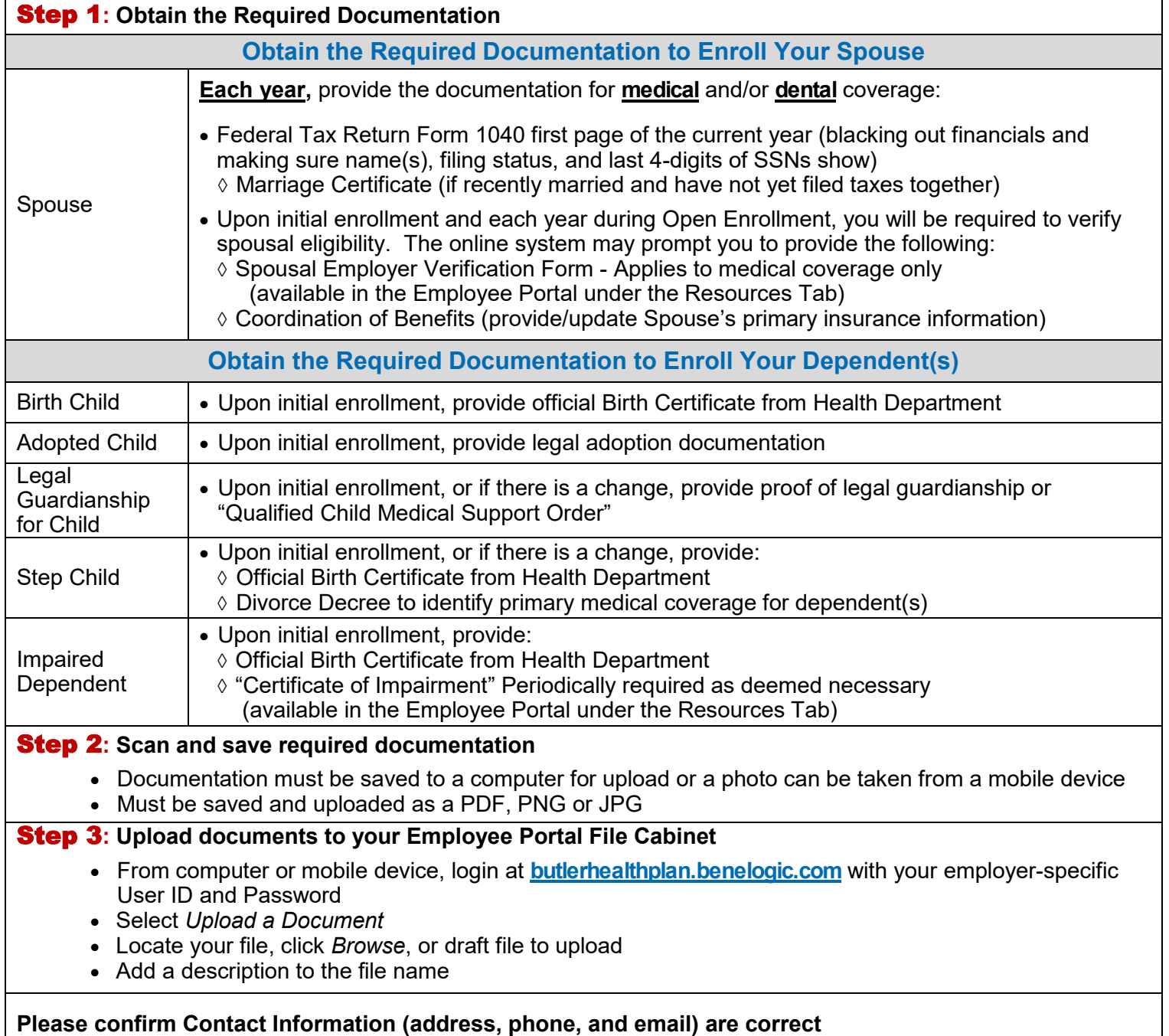

#### *Fraud Notice:*

- *Only an eligible dependent(s) may be enrolled in your benefit plan. Refer to your Plan Benefit Book or Employer's Treasurer/Business Office/Benefit Representative if unsure of guidelines. Proof of eligibility for spouse and/or dependent(s) is required (see applicable section above).*
- *Misrepresentation of eligibility through facts or verification documents may constitute fraud. Coverage under the Plan and/or employment can be terminated. Any claims paid in error due to misrepresentation will be your responsibility.*
- *Documents are required to remain in your Employee Portal File Cabinet*

**Butler Health Plan—SW Division of Optimal Health Initiatives—Plan Year 2023 2**